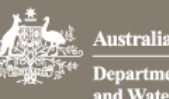

# How do I make an enquiry

*This task card demonstrates how to submit an enquiry to the department regarding your lodgement. You can use this function to make a consignment specific enquiry, request a location change for your consignment, as well as quarantine document processing, imported food document processing and general import enquiries.*

# 1. Make an enquiry

## 1.1 Home page

#### Go to the Cargo Online Lodgement System.

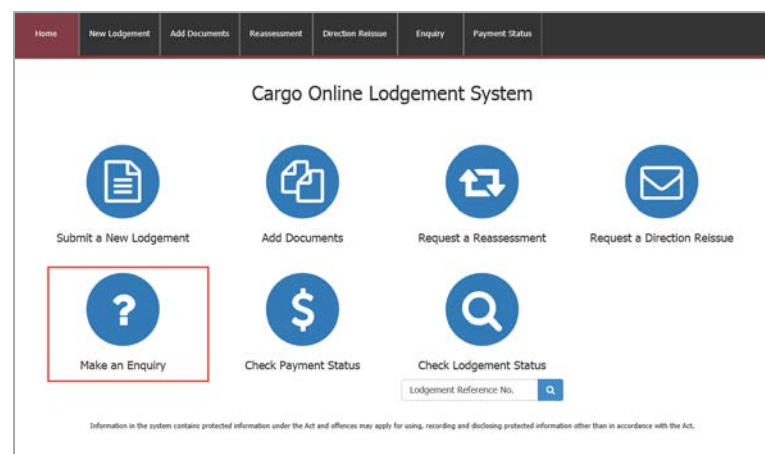

### Select **Make an Enquiry**

## 1.2 Enquiry Details

Here you can choose the **Enquiry type** you wish to make to the department.

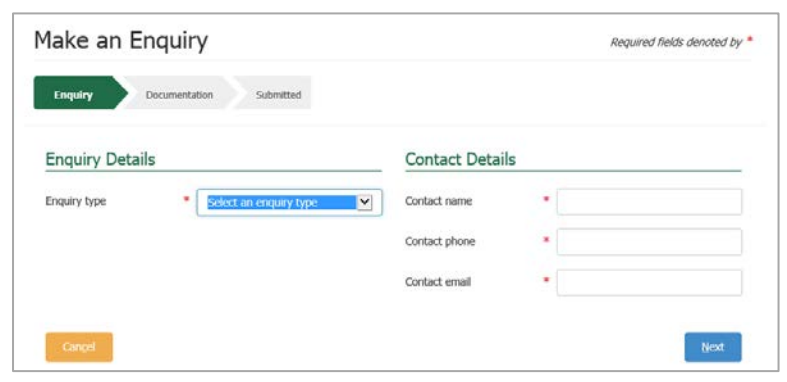

From the list select the desired **Enquiry type.**

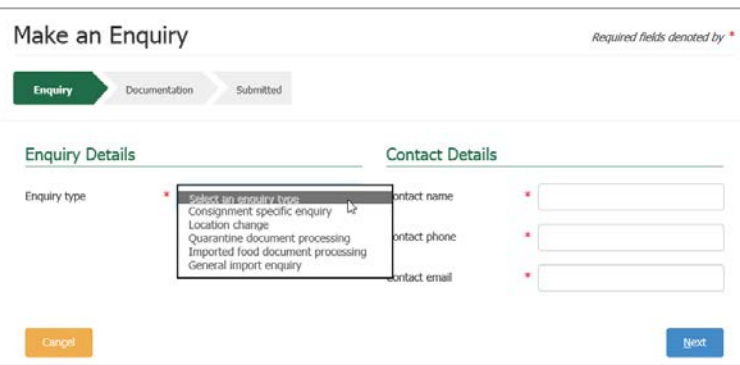

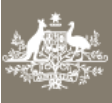

Australian Government .<br>Department of Agriculture<br>and Water Resources

You can choose Consignment specific enquiry, Location change, Quarantine document processing, Imported food document processing or a General import enquiry.

- **Consignment specific enquiry** select this when enquiring about a specific consignment for which documents have been lodged and the assessment has not been completed.
- **Location Change** select this when needing to make a change of Inspection or Approved Arrangements site.
- **Quarantine document processing** select this for specific questions about importing goods that are subject to quarantine.
- **Imported food document processing** select this for specific questions about importing goods that are subject to imported food requirements.
- **General import enquiry** select this for general questions about importing goods into Australia.

#### Once you select the **Enquiry type**

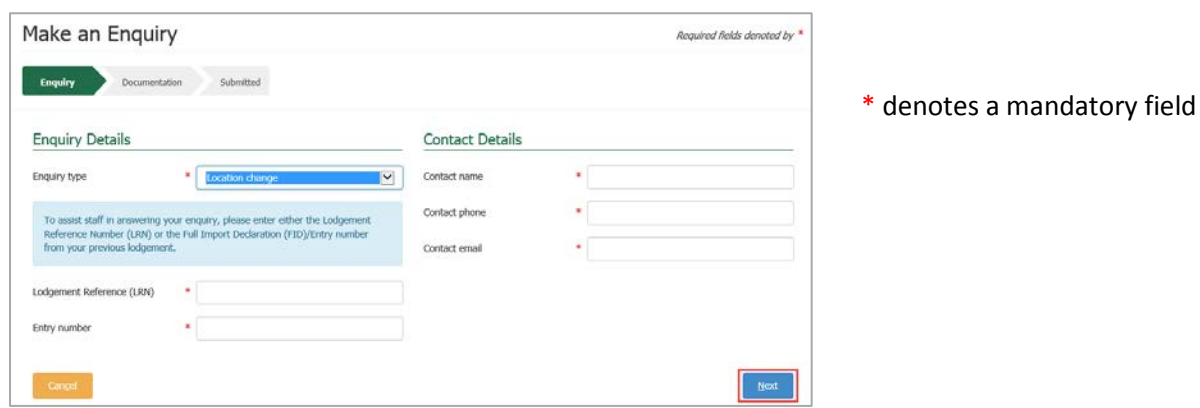

Depending upon your enquiry you may be required to enter information regarding a current entry.

If required enter your **Lodgement Reference Number** (LRN) and the **Entry number**.

The LRN will be the number given at the time of the original lodgement.

It is a 26 digit number.

*You can copy and paste the LRN from your email notification that you received at the time of initial lodgement.*

#### Enter your **Entry Number**

You Entry Number is the number allocated from AIMS when you lodge your consignment.

## 1.3 Contact Details

#### Complete your Contact Details

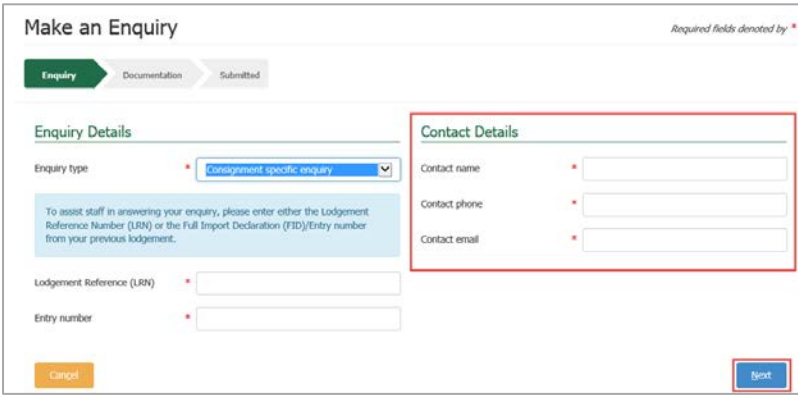

Enter a valid Australian phone number consisting of a 2 digit area code followed by 8 digits, or a 10 digit mobile number

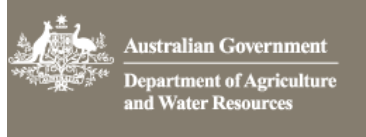

Select Next

#### 1.4 Documentation

Here you may add any documentation that may assist with your enquiry to the department.

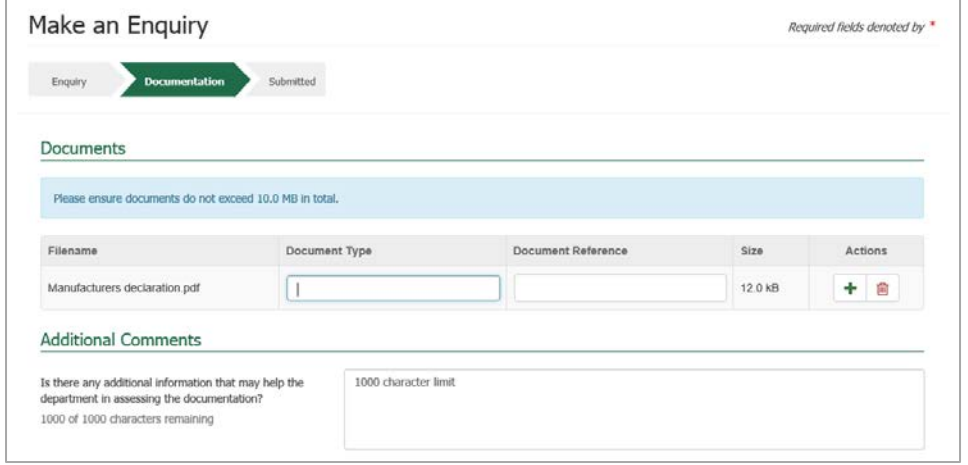

Select the  $\overline{\phantom{a}^+}$  to add documents to your enquiry.

You will be presented with a new window.

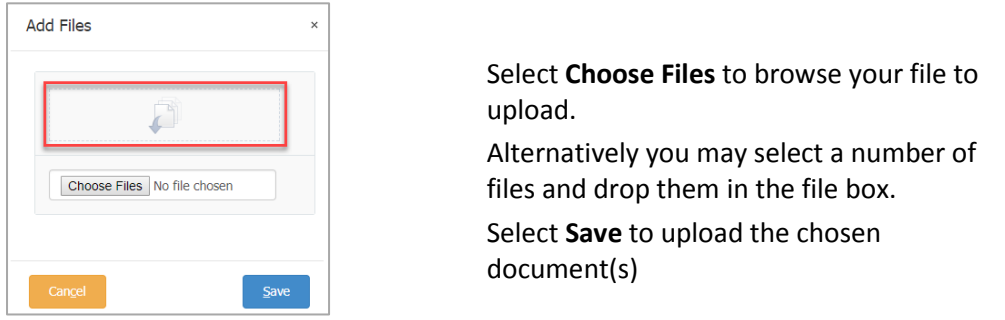

You will be asked to identify the **Document Type**. This is a mandatory field. Select your document type from the dropdown list. Choose **Other** if your document type is not listed.

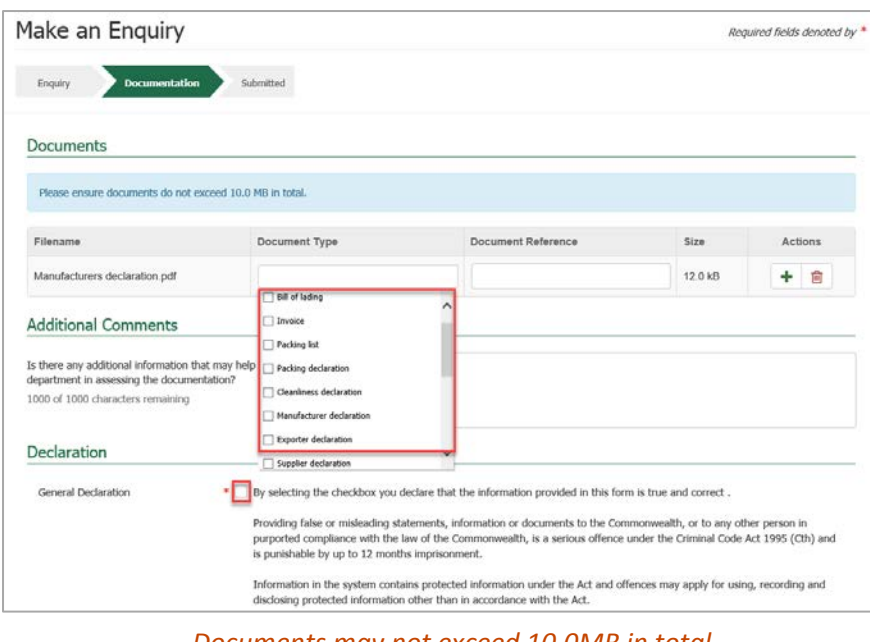

#### *Documents may not exceed 10.0MB in total*

imports@agriculture.gov.au **How do I make an enquiry**

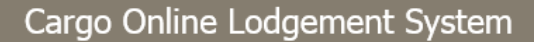

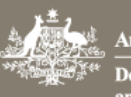

Australian Government Department of Agriculture<br>and Water Resources

**Document Reference** is any additional information that will help department staff who are interpreting or executing this document.

Repeat as necessary.

Add any **Additional Comments** that may help with the assessment of the documentation.

Select the **General Declaration** box.

*By selecting the checkbox you declare that the information provided on your form is true and correct.*

Read the Privacy statement.

Select Submit

## 1.5 Submission Confirmation

You will receive an email notification that your lodgement has been submitted.

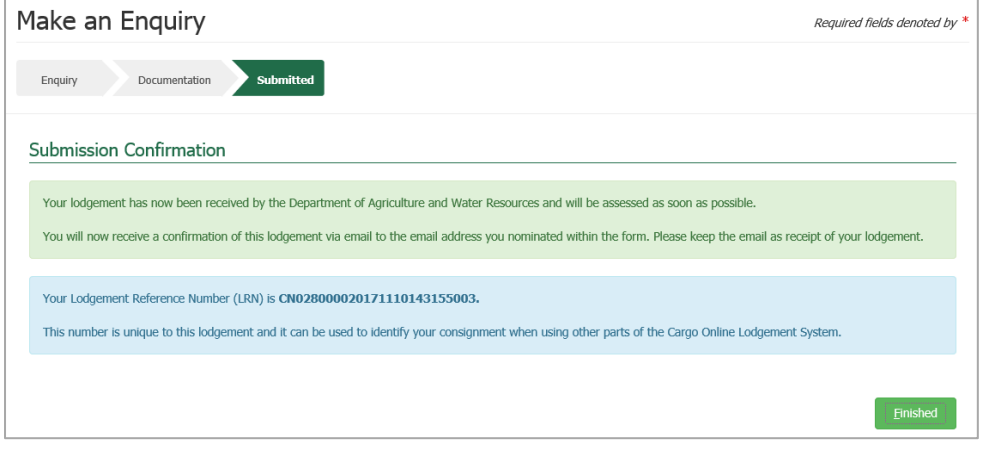

*You will receive an email confirmation. This should be kept as a receipt of your lodgement.*

Your enquiry is with the department for assessment.